# **Aumbry Documentation**

*Release 0.8.0*

**John Vrbanac**

**Oct 06, 2018**

## **Contents**

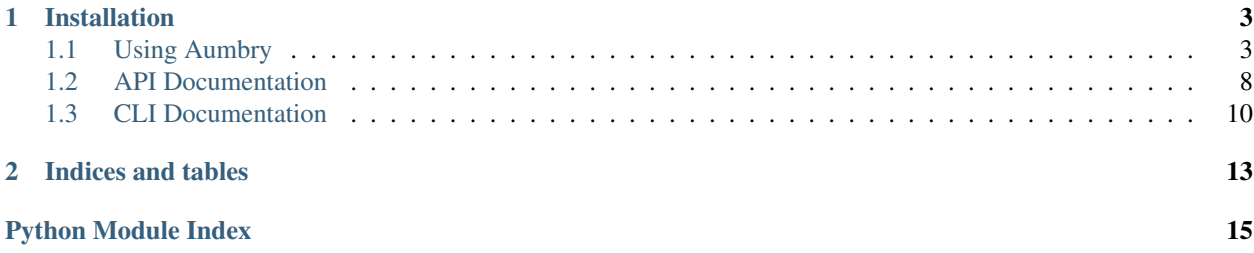

Aumbry is general purpose library for handling configuration within your Python applications. The project was born from constantly needing a simple interface for configuration models that came from multiple data sources.

Behind the scenes, Aumbry uses [Alchemize](https://alchemize.readthedocs.io) to handle the conversion of the configuration data into application specific data models for your project.

## CHAPTER<sup>1</sup>

## Installation

#### <span id="page-6-0"></span>Aumbry is available on PyPI

```
# Install aumbry core
pip install aumbry
# For Consul dependencies
pip install aumbry['consul']
# For Etcd2 dependencies
pip install aumbry['etcd2']
# For Yaml dependencies
pip install aumbry['yaml']
```
Contents:

## <span id="page-6-1"></span>**1.1 Using Aumbry**

#### **1.1.1 Dependencies**

Many developers are very conscious of the number of dependencies that they include in their projects. To that end, Aumbry doesn't install the dependencies for parsing yaml or loading from consul by default. However, Aumbry attempts to make this relatively easy on users by enabling users to easily install the extra dependencies using the following convention:

```
# For Consul dependencies
pip install aumbry['consul']
# For Etcd2 dependencies
pip install aumbry['etcd2']
```
(continues on next page)

(continued from previous page)

```
# For Yaml dependencies
pip install aumbry['yaml']
# For Parameter Store dependencies
pip install aumbry['param_store']
# For Fernet File dependencies
pip install aumbry['fernet']
# Installing multiple dependencies
pip install aumbry['etcd2','yaml']
```
## **1.1.2 Loading from a File**

One of the simplest and most common way of loading configuration is from a file. For this example, we'll use a JSON configuration file.

Lets say we have the following JSON configuration that we want to load

```
"something": "it works!"
```
The next steps are to define a configuration class that matches what we're trying to do and load the config up.

```
import aumbry
class SampleConfig(aumbry.JsonConfig)
        _{\rm{apping}} =
        'something': aumbry.Attr('something', str),
# You can either specify the options here or via environment variables
 otions ='CONFIG_FILE_PATH': './my_config.json',
# Time to load it up!
  nfig = aumbry.load(aumbry.FILE, SampleConfig, options)
print(config.something) # it works!
```
#### **File Options**

Like all options, these can be manually specified when calling  $load()$  or via environment variables.

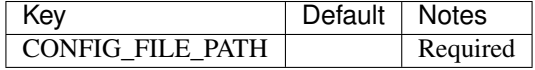

#### **Encryption**

Encryption and decryption support is provided by using pyca/cryptography's Fernet module. Installing the required dependencies can be done with:

pip install aumbry['fernet']

The usage is nearly identical to a standard file; however, the source type and options change slightly. The source type becomes aumbry. FERNET and you need to provide the CONFIG\_FILE\_FERNET\_KEY option.

#### **1.1.3 Loading from Consul**

As mentioned under the Dependencies section, the dependencies to load from consul are not included by default. As a result, we need to first install our extra dependencies.

```
pip install aumbry['consul']
```
Much like our loading from a file example, we need a configuration class and set our options for the Consul source.

```
import
class SampleConfig(aumbry.JsonConfig)
            in \alpha =
         'something': aumbry.Attr('something', str),
# You can either specify the options here or via environment variables
   t ons ='CONSUL_URI': 'http://myhost:8500',
     'CONSUL_KEY': 'test',
# Time to load it up!
  \text{onfig} = \text{aumbry}.\text{load}(\text{aumbry}.\text{CONSUL},\ \text{SampleConfig},\ \text{opt}print(config.something) # it works!
```
It is important to note that the Consul source will block until it either cannot load, reaches max retries, or successfully loads.

#### **Consul Options**

Like all options, these can be manually specified when calling  $load()$  or via environment variables.

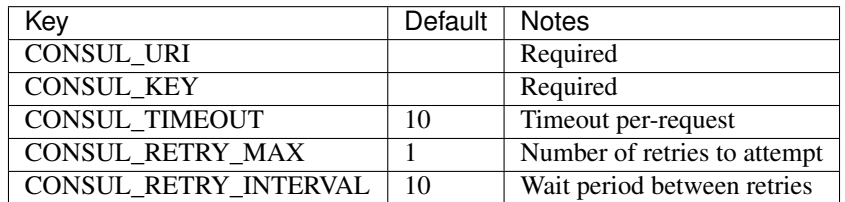

## **1.1.4 Loading from Etcd2**

As mentioned under the Dependencies section, the dependencies to load from etcd2 are not included by default. As a result, we need to first install our extra dependencies.

```
pip install aumbry['etcd2']
```
Much like our loading from a file example, we need a configuration class and set our options for the Etcd2 source.

```
import
class SampleConfig(aumbry.JsonConfig)
          ing ='something': aumbry.Attr('something', str),
# You can either specify the options here or via environment variables
   ions ='ETCD2_URI': 'http://myhost:8500',
    'ETCD2_KEY': 'test',
# Time to load it up!
 confiq = aumbry.load(aumb)print(config.something) # it works!
```
It is important to note that the Etcd2 source will block until it either cannot load, reaches max retries, or successfully loads.

#### **Etcd2 Options**

Like all options, these can be manually specified when calling  $load()$  or via environment variables.

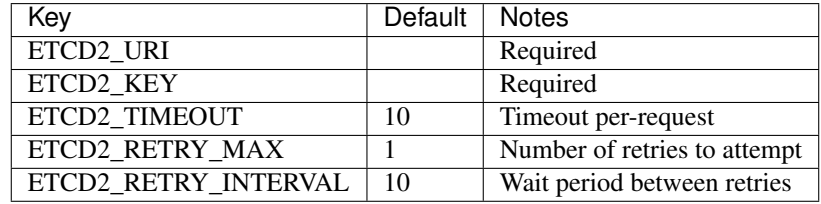

#### **1.1.5 Loading from AWS Parameter Store**

As mentioned under the Dependencies section, the dependencies to load from the parameter store are not included by default. As a result, we need to first install our extra dependencies.

pip install aumbry['param\_store']

To use the parameter store functionality, we need to use the generic configuration class or force the usage of the generic handler on load() and save().

```
import aumbry
class SampleConfig(aumbry.GenericConfig):
           \begin{array}{ccc} \text{ping} & = \end{array}'something': aumbry.Attr('something', str),
# You can either specify the options here or via environment variables
  \pm ions \equiv'PARAMETER_STORE_AWS_REGION': 'us-west-2',
    'PARAMETER_STORE_PREFIX': '/prod/my_app',
# Time to load it up!
 \text{onfig} = \text{aumpry}.load(
print(config.something) # it works!
```
Note: If you need to mix configuration types, such as using a YamlConfig, you'll need to tell Aumbry to attempt to coerce the configuration using the [aumbry.formats.generic.GenericHandler](#page-13-1) when calling [aumbry.](#page-12-0) [load\(\)](#page-12-0) and [aumbry.save\(\)](#page-12-1).

#### **Parameter Store Options**

Like all options, these can be manually specified when calling  $load()$  or via environment variables.

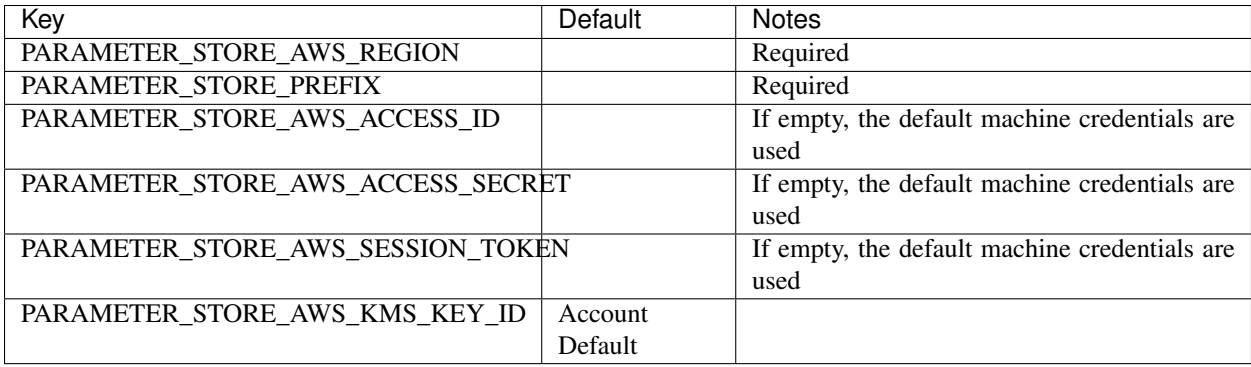

### **1.1.6 Building Configuration Models**

Because Aumbry uses [Alchemize](https://alchemize.readthedocs.io/en/latest/) for model de/serialization, it's just a matter of defining out the models in the Alchemize method.

Example Yaml Configuration

```
base-uri: http://localhost
database:
 servers:
```
(continues on next page)

(continued from previous page)

```
localhost:5432
username: postgres
password: something
name: app
```
Example Code Load and Parse that config

```
import aumb
from aumbry import Attr
class DatabaseConfig(aumbry.YamlConfig)
      mappinq ='servers': Attr('servers', list),
        'username': Attr('username', str),
        'password': Attr('password', str)
        'database': Attr('database', str
class AppConfig(aumbry.YamlConfig):
    \text{mapping} =
        'base-uri': Attr('base_uri', str),
        'database': Attr('database', DatabaseConfig),
cfg = aumbry.load(
    aumbry.FILE,
        'CONFIG_FILE_PATH': '/etc/app/config.yml'
print(cfg.database.username) # postgres
```
One of the things you might have noticed is that the explicit mapping allows for us to take an attribute name such as base-uri which isn't compatible with Python, and map it over to base\_uri.

More details can be found on building your mappings in the [Alchemize](https://alchemize.readthedocs.io/en/latest/) documentation.

## <span id="page-11-0"></span>**1.2 API Documentation**

```
aumbry.FILE
```
*str* – Alias of SourceTypes.file

```
aumbry.CONSUL
```
*str* – Alias of SourceTypes.consul

```
class aumbry.Attr(attr_name, attr_type, serialize=True, required=False, coerce=None)
     Attribute Definition
```
#### **Parameters**

• **name** – Python attribute name

- <span id="page-12-2"></span>• **type** – Attribute type (e.g str, int, dict, etc)
- **serialize** Determines if the attribute can be serialized
- **required** Forces attribute to be defined
- **coerce** Forces attribute to be coerced to its type (primitive types)

<span id="page-12-0"></span>aumbry.**load**(*source\_name*, *config\_class*, *options=None*, *search\_paths=None*, *preprocessor=None*, *handler=None*)

Loads a configration from a source into the specified Config type

#### Parameters

- **source\_name**  $(str)$  The name of the desired source.
- **config\_class** (AumbryConfig) The resulting class of configuration you wish to deserialize the data into.
- **options** (dict, optional) The options used by the source handler. The keys are determined by each source handler. Refer to your source handler documentation on what options are available.
- **search\_paths** (list, optional) A list paths for custom source handlers
- **preprocessor** (function) A function that pre-processes the source data before loading into the configuration object.
- **handler** (*AbstractHandler*) An instance of a handler to process the configuration data.

Returns An instance of the passed in config\_class

<span id="page-12-1"></span>aumbry.**save**(*source\_name*, *config\_inst*, *options=None*, *search\_paths=None*, *preprocessor=None*, *handler=None*)

Loads a configration from a source into the specified Config type

#### Parameters

- **source** name  $(str)$  The name of the desired source.
- **config\_inst** (AumbryConfig) The instance of a configuration class wish save.
- **options** (dict, optional) The options used by the source handler. The keys are determined by each source handler. Refer to your source handler documentation on what options are available.
- **search\_paths** (list, optional) A list paths for custom source handlers
- **preprocessor** (*function*) A function that pre-processes the configration data before saving to the source.
- **handler** (*AbstractHandler*) An instance of a handler to process the configuration data. Defaults to the configuration handler.

#### **class** aumbry.**JsonConfig**

A type of AumbryConfig for JSON Configurations.

#### **class** aumbry.**YamlConfig**

A type of AumbryConfig for Yaml Configurations.

#### **class** aumbry.**GenericConfig**

A type of AumbryConfig for Generic Dict Configurations.

#### **class** aumbry.**SourceTypes**

Used to specified the source type to load a configuration.

```
consul = 'consul'
etcd2 = 'etcd2'
fernet = 'fernet'
file = 'file'
parameter_store = 'parameter_store'
```
## **1.2.1 Format Handlers**

<span id="page-13-1"></span>**class** aumbry.formats.generic.**GenericHandler**

```
deserialize(raw_config, config_cls)
     Method to handle deserialization to a Config object.
```

```
serialize(config)
     Method to handle serialization to a string.
```
**class** aumbry.formats.yml.**YamlHandler**

**deserialize**(*raw\_config*, *config\_cls*) Method to handle deserialization to a Config object.

```
serialize(config)
     Method to handle serialization to a string.
```

```
class aumbry.formats.js.JsonHandler
```

```
deserialize(raw_config, config_cls)
     Method to handle deserialization to a Config object.
```

```
serialize(config)
     Method to handle serialization to a string.
```
## <span id="page-13-0"></span>**1.3 CLI Documentation**

Warning: This is an unstable feature of aumbry. Use with discretion!

### **1.3.1 Installation**

The Aumbry command-line interface is available as an extra requirement available on PyPI.

```
pip install aumbry[cli]
```
#### **1.3.2 Usage**

```
usage: aumbry [-h] {upload, edit, view} ...
CLI Tool for Aumbry
positional arguments:
 {upload,edit,view}
   upload Uploads a configuration file
   edit Edits a configuration file
   view Displays a configuration file
optional arguments:
 -h, -help show this help message and
```
#### **Upload**

The upload sub-command allows for you to push up a configuration.

```
aumbry upload \
   --file-type yml \
   --param-store-region us-east-1 \
   --param-store-prefix /my/aws/prefix \
    ./path/to/my/config.yml \
   my.aumbry.config:ConfigClass \
    parameter_store
```
#### **Edit**

The edit sub-command enabled you to open up your configuration file.

```
aumbry edit ./path/to/my/config.yml
```
#### **View**

The view sub-command prints out your configuration file to stdout. This feature is usually used in conjunction with encrypted configuration files.

```
aumbry view ./path/to/my/config.yml
```
### **1.3.3 Encrypted Configuration**

Encryption and Decryption of configuration happens using Cryptography's Fernet capability. To use this functionality, provide your key via the --fernet-key cli option.

## CHAPTER 2

Indices and tables

- <span id="page-16-0"></span>• genindex
- modindex
- search

Python Module Index

<span id="page-18-0"></span>a

aumbry, [8](#page-11-0)

## Index

## A

Attr (class in aumbry), [8](#page-11-1) aumbry (module), [8](#page-11-1)

## C

consul (aumbry.SourceTypes attribute), [9](#page-12-2) CONSUL (in module aumbry), [8](#page-11-1)

## $\mathsf{D}$

deserialize() (aumbry.formats.generic.GenericHandler method), [10](#page-13-2) deserialize() (aumbry.formats.js.JsonHandler method), [10](#page-13-2) deserialize() (aumbry.formats.yml.YamlHandler method),

[10](#page-13-2)

E

etcd2 (aumbry.SourceTypes attribute), [10](#page-13-2)

## F

fernet (aumbry.SourceTypes attribute), [10](#page-13-2) file (aumbry.SourceTypes attribute), [10](#page-13-2) FILE (in module aumbry), [8](#page-11-1)

## G

GenericConfig (class in aumbry), [9](#page-12-2) GenericHandler (class in aumbry.formats.generic), [10](#page-13-2)

## J

JsonConfig (class in aumbry), [9](#page-12-2) JsonHandler (class in aumbry.formats.js), [10](#page-13-2)

## L

load() (in module aumbry), [9](#page-12-2)

## P

parameter\_store (aumbry.SourceTypes attribute), [10](#page-13-2)

## S

save() (in module aumbry), [9](#page-12-2)

serialize() (aumbry.formats.generic.GenericHandler method), [10](#page-13-2) serialize() (aumbry.formats.js.JsonHandler method), [10](#page-13-2) serialize() (aumbry.formats.yml.YamlHandler method), [10](#page-13-2) SourceTypes (class in aumbry), [9](#page-12-2)

## Y

YamlConfig (class in aumbry), [9](#page-12-2) YamlHandler (class in aumbry.formats.yml), [10](#page-13-2)